**BANKEN** 

1.Buildeeにログインします

2.「現場一覧」を開きます(①)

3.表示された現場一覧の「現場名」下部に表示されている「ID」の数字がBuildee現場IDとなります(②)

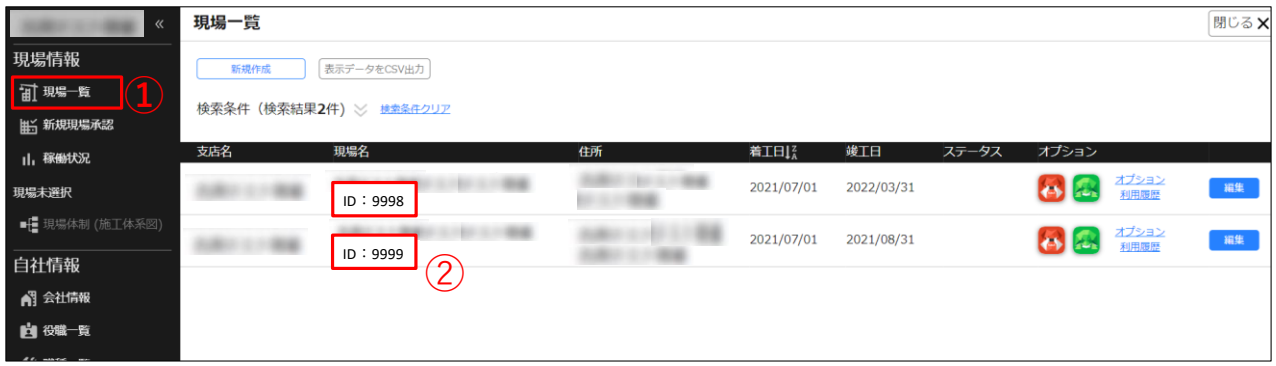